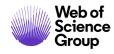

ScholarOne Manuscripts Release Notes

# Release v4.26

November 2019

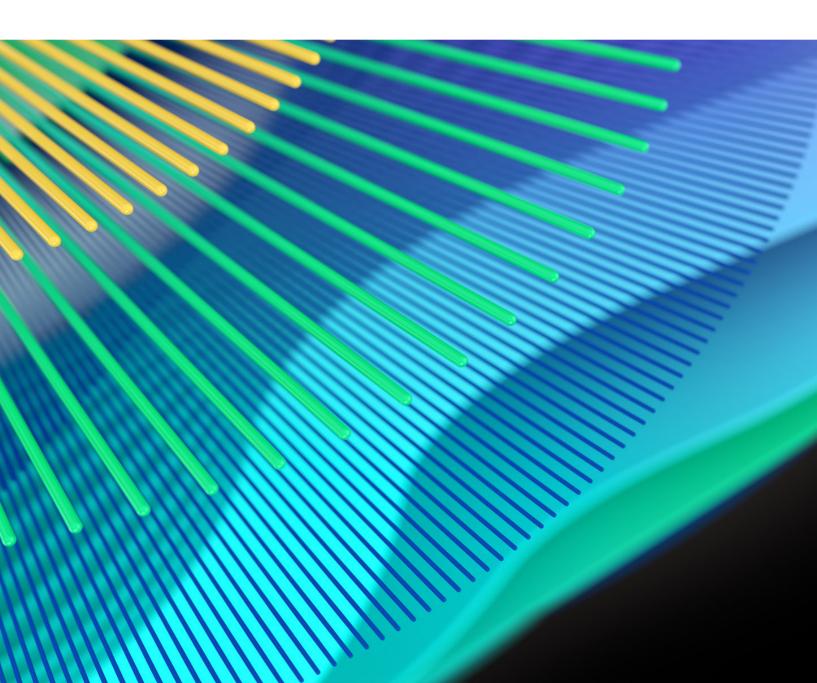

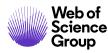

# **Introduction to New Format**

With the v4.25.1 release, we rolled out new templates, styles, tags, and other ways of communicating with you about our product updates. Please see a sample of the new release notes formatting below. We welcome your feedback and suggestions: <u>s1updates@clarivate.com</u>.

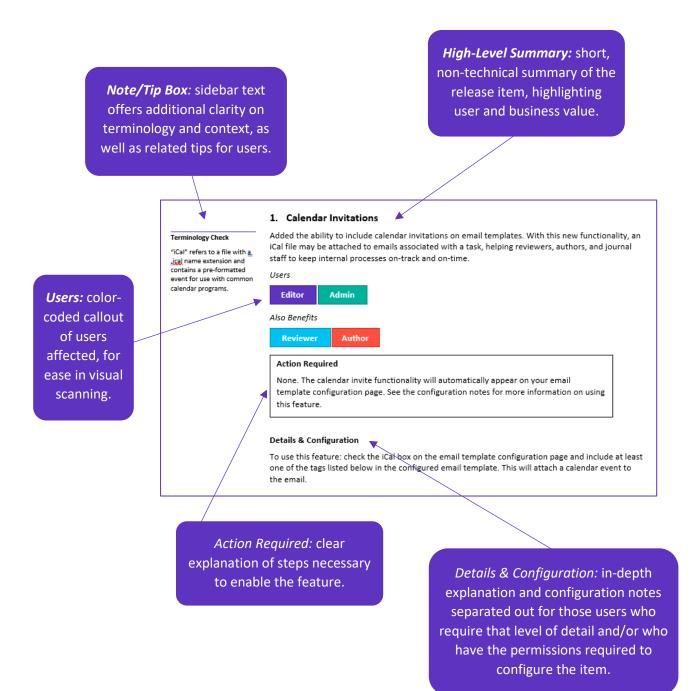

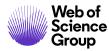

# Overview

The *ScholarOne* Product Team is actively engaged in ongoing upgrades to security, performance, and user experience. The following items represent notable improvements made to the platform and tools in this release, as well as key defect fixes and optimizations.

This document also provides information about default configuration values and instructions for configuring each feature. Please note that some features must be activated by an administrator or *ScholarOne* representative for your users to benefit from the new functionality; contact our Support team for questions around permission or configurations.

We encourage you to communicate workflow changes to all affected users.

If you have questions about any of the items included in this release, please reach out to ScholarOne Product Support at **<u>s1help@clarivate.com</u>**.

### Contents

- 1. Lock Changes on Author List
- 2. Simplified Addition of Previous Co-Authors
- 3. Unusual Activity Detection Widget Added to Document Analysis Tool
- 4. <u>Ringgold Institution Updating Enhancements</u>
- 5. Option to Remove All Files
- 6. New ID Field Added for Tracking Transfers
- 7. Support for Promotional Codes in RightsLink Integrations
- 8. Custom ORCID Messaging by Role
- 9. Notable Defect Fixes & Functionality Optimizations
- 10. Upcoming Releases

# **Release 4.26 Updates**

### 1. Lock Changes on Author List

#### More on Authorship Fraud

At the Web of Science Group, we pride ourselves on protecting the integrity of the scholarly record and are grateful to our team for uncovering this new form of publication fraud. <u>Read</u> <u>more on our blog.</u> In response to the recent exposure of a <u>site selling authorship</u>, a new configuration option has been added that disables changes to the list of authors on revisions. When this feature is enabled, authors will not be able to add, edit, or delete co-authors. Instead, they will see the following message: "This journal has chosen to lock changes to the Author list. Please contact the Admin for changes to your Author list."

Users

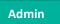

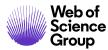

#### Also affects

Author

#### **Action Required**

This feature defaults to disabled and may be enabled either in the Client Configuration Center or by contacting *ScholarOne* Product Support.

#### **Details & Configuration**

Users with access to the Client Configuration Center may enable the feature in Submission Configuration > Revision / Resubmission Information.

Revision / Resubmission Information

On a revision, lock the list of Authors to prevent changes

Checking the box will update the revision / resubmission process for the author by:

- Removing the search bar to add Authors. Instead, it will show the message, "This journal has chosen to lock changes to the Author list. Please contact the Admin for changes to your Author list"
- Removing the Edit option for existing Authors (prevents full replacement using Edit)
- Removing new "Your Recent Co-Authors" section (see below)

The "Revision / Resubmission Information" section will become submission group aware for this parameter only.

Note that the following functionality will remain:

- Admins editing a revision will continue to be able to manage the Author list as needed
- Admins will continue to be able to change authors when proxied
- Admins can continue to use the "Edit this information" feature

#### 2. Simplified Addition of Previous Co-Authors

#### Note

If a user has removed their information from the system (in compliance with GDPR policies), they will not appear in this section. This release adds a "Your Recent Co-Authors" section to the Author / Institution step to assist submitters in finding co-authors they have added to manuscripts in the past three years. This will simplify the process of adding authors that submitters frequently work with and speed up the process of submission.

#### Users

Author

#### **Action Required**

None. This feature is automatically deployed and defaults to enabled. To deactivate, see the Details section below.

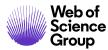

#### **Details & Configuration**

This feature is on by default but may be deactivated by configurators under the Authors section of "Submission Configuration" by unchecking the box next to "Display Recent Co-Authors Search." Note that this feature will only pull previous co-authors from the past three years from submissions made on the same journal or from journals within a shared portal.

| Your Recent       | Co-Authors 🛛 Edit    |                                                    |         |                 |           |   |
|-------------------|----------------------|----------------------------------------------------|---------|-----------------|-----------|---|
|                   |                      |                                                    | Search: |                 |           |   |
| AUTHOR            | E-MAIL               | INSTITUTION                                        |         | *               |           | * |
| Alytic, Ann       | ann@clarivate.com    | 1500 Spring Garden Drive<br>Philadelphia, PA 19130 |         | + Ac            | ld Author |   |
| Ivate, Claire     | claire@clarivate.com | 1500 Spring Garden Drive<br>Philadelphia, PA 19130 |         | - Remove Author |           |   |
| Items per page: 5 | • 1 - 2 of 2         |                                                    |         | K               | < >       | M |

# 3. Unusual Activity Detection Widget Added to Document Analysis Tool

Unusual Activity Detection (UAD) alerts have been added to the Document Analysis tool as a new unique widget. This will provide early warning to journal staff as they use the new Document Analysis feature to inform their decision on a submission.

#### Users

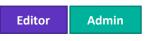

#### **Action Required**

None, if both UAD and Document Analysis are enabled. Contact *ScholarOne* Product Support for information on how to take advantage of the UAD and Document Analysis tools.

#### **Details & Configuration**

- Introduced in release v4.25, Document Analysis offers Authors and Editors additional insights into a manuscript, including key sentences and key words found by AI tools. This tool saves time in the submission and peer review processes by ensuring manuscript/journal fit in advance of a submission's distribution to reviewers.
- New to the tool in this release is the inclusion of the Unusual Activity Detection (UAD) alerts. UAD alerts will also continue to display in their previous location underneath the Manuscript Details section.
- User permissions remain the same; users will only see the UAD alerts if it has been configured for their role.
- UAD alerts remain the same, with the exception that a green alert will show for either "No unusual activity" or a "cleared" report (where the manuscript has been manually cleared).

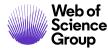

### 4. Ringgold Institution Updating Enhancements

We have updated the process for changes to institutions to help both authors and journal staff connect institution records to Ringgold-verified entries without losing the specifics of the address. With this functionality change, when an Institution name is removed from an account, the Institution's address/contact fields remain for both the Primary Address and Secondary Address. Prior to this change, those fields would be removed in conjunction with the removal of the institution name.

#### Users

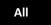

#### **Action Required**

None. This feature has been deployed automatically.

#### **Details & Configuration**

Previously, when an Institution name was removed from an Account, the following fields were also removed:

- Title
- Department
- Address Fields
- Rm/Suite
- Country/Region
- State/Province
- City
- Postal Code
- Phone
- Fax

The above fields will now remain populated when the institution name is removed.

However, when an institution is selected and connected to Ringgold, the Country/Region, State/Province, City, and Postal Code will populate the Ringgold-verified data, replacing existing data in those fields.

### 5. Option to Remove All Files

Added a "Remove All Files" button to the Submission Portal to help users who need to remove submission files en masse.

#### Users

Author

As part of our efforts to streamline the submission

process, now might be a

good time to consider the

fields your journal requires

for account creation – do

you regularly use a fax

number? If not, consider removing the field.

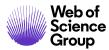

#### **Action Required**

None. This feature has been deployed automatically.

#### **Details & Configuration**

We have found that users often upload zip files, which results in a large number of files unintentionally loaded to their submission. This change allows authors and proxied journal staff to remove all files at once as needed. This appears on Step 2: File Upload of the submission process.

|              |         |   |                                             | * FILE                       | UPLOAD      | OUT OF 97.66 M |
|--------------|---------|---|---------------------------------------------|------------------------------|-------------|----------------|
| ORDER        | ACTIONS |   | FILE                                        | DESIGNATION                  | DATE        | BY             |
| 1 •          | Select: | • | Research_Document.docx (1.0) 13<br>KB       | Required file (1 and only 1) | 31-Jul-2019 | Sven Molter    |
| 2 <b>*</b> S | Select: | * | 2019_Update.png (1.0) 114 KB , 595 x 526 px | Image                        | 31-Jul-2019 | Sven Molter    |
|              |         |   | Caption : Image Example<br>Link text :      |                              |             |                |

Note that functionality to remove only select files is still forthcoming; current options are to remove one, all, or no files.

# 6. New ID Field Added for Tracking Transfers

We have added a new ID field in ScholarOne to help publishers track transferred articles as they pass between multiple journals. This Transfer ID will be added to all newly created submissions starting with this release.

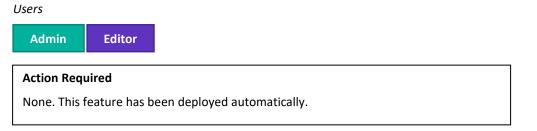

#### **Details & Configuration**

All versions of a manuscript will receive the same Transfer ID, and this ID will follow the manuscript through all journal transfers, allowing publishers to track a clear path from original submission to final decision. Existing manuscripts as of the 4.26 release will not be backfilled with a transfer ID. All manuscripts transferred after the release will receive an ID for both the sending and receiving sites. Transfer IDs appear as 124-bit GUID, and will be available in Cognos reporting with this release and in the ScholarOne APIs in early 2020.

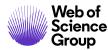

### 7. Support for Promotional Codes in RightsLink Integrations

As part of our expanding integration with RightsLink, we have added support for promotional codes. ScholarOne journals using RightsLink to manage APCs and payment processing can now provide authors with promotional discount codes that may be entered or selected by the author during submission. The total APC charge will be automatically adjusted for the author during the quote and payment stages. A promotional code may also be entered for a manuscript by an Admin or Editor during the Checklist stages.

Users

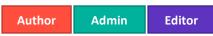

#### **Action Required**

This feature is available to all journals using the ScholarOne / RightsLink integration. It is disabled by default but may be configured either in the Client Configuration Center or by contacting ScholarOne Product Support. Note that the promotional codes are provided by RightsLink and you will need these codes prior to undertaking the configuration described below.

#### **Details & Configuration**

Users with access to the Client Configuration Center may enable the feature in Submission Configuration > Open Access Configuration > Mapping ScholarOne Custom Questions by mapping a field collected as a Custom Question to the 'other' and 'additionalInfo' fields in RightsLink APIs. Prerequisites for this configuration are that the client has received their promotional code(s) from RightsLink and created custom questions in ScholarOne that use promotional codes in the "Answer Text" field of the custom question. These questions may be in either a check box format, where the user is asked to select one or more codes from a list, or a text box, where a user is asked to type in a code they have been provided.

To configure, select the custom question associated with your promotional code(s) from the "Custom Map From Field(s)" selection box. Then click the "Add Using additionalInfo" button to move the custom question to the Configured Mapping (Table).

| Custom Map From Fields(s) | Admin Checklist - Acc. Review<br>Admin Checklist - Institutional Discount<br>PE Checklist - Color in Standard Pubs<br>PE Checklist - Color in OA Pubs |                  |                                          |                     |  |
|---------------------------|----------------------------------------------------------------------------------------------------|------------------|------------------------------------------|---------------------|--|
| Configured Mapping        | (Table)                                                                                                    |                  | 🛨 Add Using 'other' 🛛 🕂 Add U            | Ising 'additionalIr |  |
| Map To RightsLink E       |                                                                                                    | RightsLink Field | Map From ScholarOne Custom Question      | Action              |  |
| colorAccept               | colorAccept                                                                                                    |                  | PE Checklist - Color in Standard Pubs    | 🔀 Delete            |  |
| openAccessColorPrintA of  |                                                                                                    | other            | PE Checklist - Color in OA Pubs          | X Delete            |  |
| promotionCode a           |                                                                                                    | additionalInfo   | Admin Checklist - Institutional Discount | X Delete            |  |

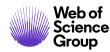

#### Note

In early 2019, ScholarOne added the ability for users to connect their ORCID iD to their ScholarOne account, enabling simplified login via ORCID credentials. We encourage all users to take advantage of this new functionality.

## 8. Custom ORCID Messaging by Role

Added the ability to send separate ORCID messaging to Authors versus Reviewers. This change allows journals to target Authors and Reviewers with different messages regarding the importance and benefits of signing up for ORCID. With ORCID, users can log into multiple journals using just their ORCID ID.

Users

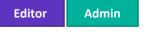

#### Action Required

If you wish to create distinct messaging for authors and reviewers related to ORCID, please contact *ScholarOne* Product Support.

#### **Details & Configuration**

In addition to the existing resource, PERSON\_ORCID\_UPDATE\_DESCRIPTION, journals may now provide text for the new resource, PERSON\_ORCID\_UPDATE\_DESCRIPTION\_REVIEW.

The messages will be the same by default, but can be changed via the Support team.

# **Notable Defect Fixes & Functionality Optimizations**

- ORCID Error Message
  - Resolved an issue where Admins would receive an error message stating that ORCID is a required field when creating or editing a user account.
  - Deactivate Hyperlink Emails
    - Fixed a defect where unchecking the "active" box for a hyperlink email template then saving failed to deactivate the template. Unchecking the box and saving will now make the template inactive.
  - Code Ocean Integration Development
    - Behind the scenes on v4.26, ScholarOne has laid the groundwork for an integration with Code Ocean, forthcoming in 4.26.1, Q1 2020.

#### Note

ScholarOne deploys a number of patches and hotfixes between releases, ensuring that our users experience constant improvements to the platform. Many of these are driven by internal teams to optimize processes and therefore do not affect workflows. If you have questions about any of these changes, however, please reach out to Support.

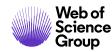

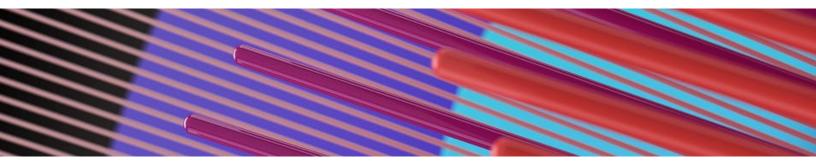

# **Upcoming Releases**

Note: release dates are subject to change

- UAD Localization Improvements
  - The Unusual Activity Detection (UAD) report and pop-ups will now match the language selected for the site by the user. Toggling between languages will update the UAD report copy.
  - Approximate release date: Q2/3 2020
- Pagination in Author & Reviewer Centers
  - Plan to add pagination to Author and Reviewer Center queues, helping prolific users more easily navigate their backlogs.
  - Approximate release date: v4.26.1, Q1 2020
- Code Ocean Integration
  - This exciting integration will help lower barriers for researchers to follow best practices of reproducibility. For more information on Code Ocean please visit https://codeocean.com/
  - Approximate release date: v4.26.1, Q1 2020

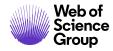

#### For more information please contact

ScholarOne Product Support <a href="mailto:scholarOne">scholarOne Product Support</a>

Call 888 503 1050 (US) or 0800 328 8044 (UK) Monday 12:00am ET - Friday 8:30pm ET

webofsciencegroup.com

#### About Web of Science Group

Web of Science Group, a Clarivate Analytics company, organizes the world's research information to enable academia, corporations, publishers and governments to accelerate the pace of research. It is powered by Web of Science – the world's largest publisher-neutral citation index and research intelligence platform. Its many well-known brands also include Converis, EndNote, Kopernio, Publons, ScholarOne and the Institute for Scientific Information (ISI). The 'university' of Web of Science Group, ISI maintains the knowledge corpus upon which the index and related information and analytical content and services are built; it disseminates that knowledge externally through events, conferences and publications and it carries out research to sustain, extend and improve the knowledge base. For more information, please visit webofsciencegroup.com.

© 2019 Clarivate Analytics. All rights reserved. Republication or redistribution of Clarivate Analytics content, including by framing or similar means, is prohibited without the prior written consent of Clarivate Analytics. Web of Science Group and its logo, as well as all other trademarks used herein are trademarks of their respective owners and used under license.